# **Pokyny:**

- 1. **Kategorie C** řeší jen úlohy **1, 2, 3** a **kategorie D** jen úlohy **2, 3, 4**!
- 2. Řešení úloh ukládejte do složky, která se nachází na pracovní ploše počítače. Její název je stejný, jako je kód, který váš tým dostal přidělený (A05, B10 apod.). Řešení, uložené v jiné složce, nebude bráno v úvahu. Pokud vám dělá uložení souborů problém, požádejte o pomoc dozor konajícího učitele.
- 3. Svoje řešení pojmenujte podle čísel zadání úloh: **uloha1. sgpbprj… uloha4. sgpbprj**
- 4. **Řešení si ukládejte průběžně.** Zabráníte tak zbytečným ztrátám řešení při problémech s počítačem.
- **5. Pokud máte jakýkoliv problém s počítačem, ohlaste ho okamžitě dozorujícímu učiteli.**
- 6. Na pracovní ploše najdete též soubor se zadáním úloh pod názvem **MP2012\_CK\_CD.pdf**, kde se na něj můžete podívat též v barevné verzi.
- 7. Při řešení **úloh nemůžete využívat scény, vlastní banky anebo jiné pomocné soubory**! Jako řešení budou hodnoceny jen soubory: uloha1. sgpbprj, uloha2. sgpbprj, uloha3. sgpbprj nebo uloha4. sgpbprj.

# **Bodování:**

Body, které jsou uvedené u jednotlivých úloh, můžete získat za funkčnost jednotlivých částí zadání. Tato hodnota se bude násobit koeficientem v hodnotě 1 – 2, který bude přidělován za efektivnost řešení a přehlednost programu. Skutečný počet bodů za dané řešení může být proto až dvojnásobný.

Koeficient bude hodnotit, nakolik je program efektivní (krátkost řešení), zda byly ke zkrácení programu použity pomocníci (metody), zda byly účelně využity bloky příkazů, cykly, podmínky, proměnné, pole atd. a konečně celková elegance řešení. Program musí být také přehledný, členěný do řádků, které mohou být odsazované, je-li to účelné (např. uvnitř pomocníka či cyklu). Pro větší přehlednost mohou být použiti pomocníci. Jednotlivé části programu musí být okomentovány.

## **Úloha č. 1 – kategorie C – ZOO 35 bodů**

Pracujte ve 3D režimu a Baltíkem.

a) Baltík nás bude učit poznávat tvory v ZOO. Nejprve si připravíme stejnou ZOO jako na obrázku:

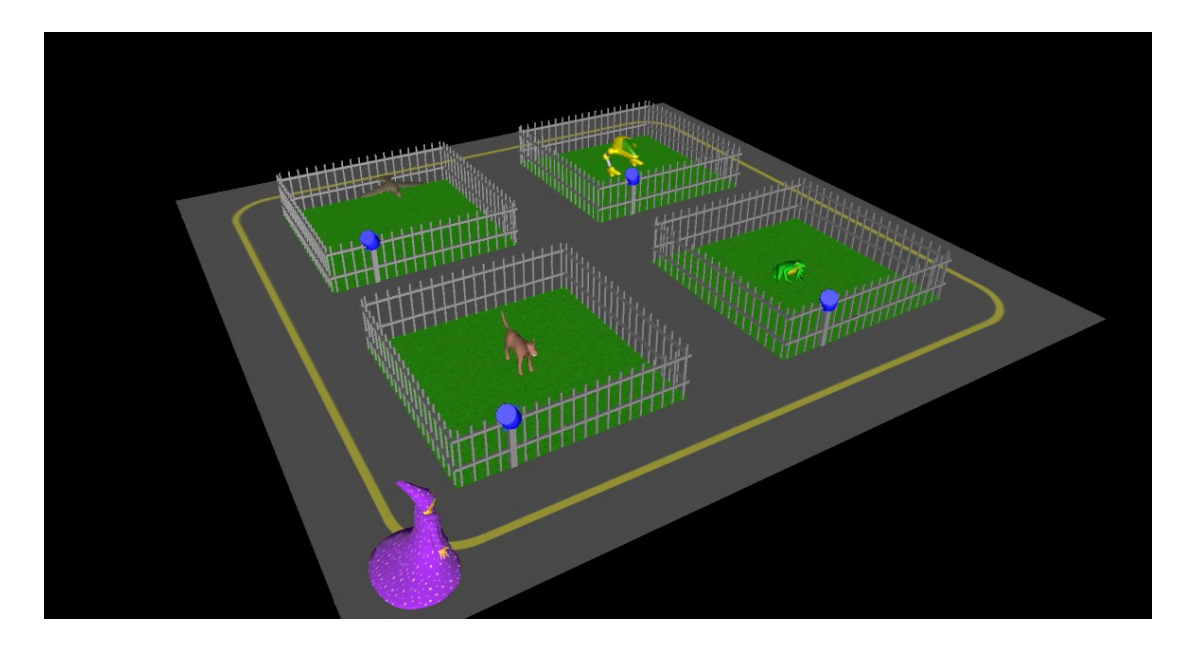

Ohrádky pro zvířata velikosti 2 x 2 modely jsou tvořeny trávou (model 57.sgpm) plotem (modely 26.sgpm a 27. sgpm). Silnice okolo ZOO je z modelů 93.sgpm a 114. sgpm), vnitřní chodníky jsou z modelu 01.sgpm) Zvířata jsou v ohradách uprostřed, model ptáka (1.sgpm) je ve vzduchu, ostatní stoji na zemi. Modely pro zvířata jsou: pes (model 2.sgpm ve skutečné velikosti), žába (model 3.sgpm zvětšený ve všech směrech 4x), model pták (1.sgpm zvěšený ve všech

b) Nejprve si Baltík prohlédne celou ZOO – 1x ji oběhne po obvodu rychlostí 7 (po žluté čáře) a postaví se opět do stejné pozice jako na obrázku. Poté Baltíka ovládáme kurzorovými klávesami: stiskem šipky dopředu Baltík popojde, stiskem šipek doprava a doleva se otočí v jejich směru. Baltík může chodit jen po šedivých cestách mezi ohradami a po silnici.

směrech 3x) a model robota (83.sgpm zmenšený ve všech směrech na čtvrtinu).

Baltík stojí jako na obrázku a čeká na stisk klávesy. **(10bodů)**

Jakmile Baltík dojde ke dveřím ohrady a otočí se směrem k hrnci na ohradě, objeví se vlevo nahoře na obrazovce text: "napiš, jaký živočich je v ohradě" a 25 bodů pod tím bude vstup z klávesnice. Když zadáme správný název živočicha (VLK, OREL, ZABA, ROBOT), program napíše hlášku "SPRÁVNĚ", počká 1 s, pak všechny nápisy zmizí a Baltík může pokračovat v obchůzce.

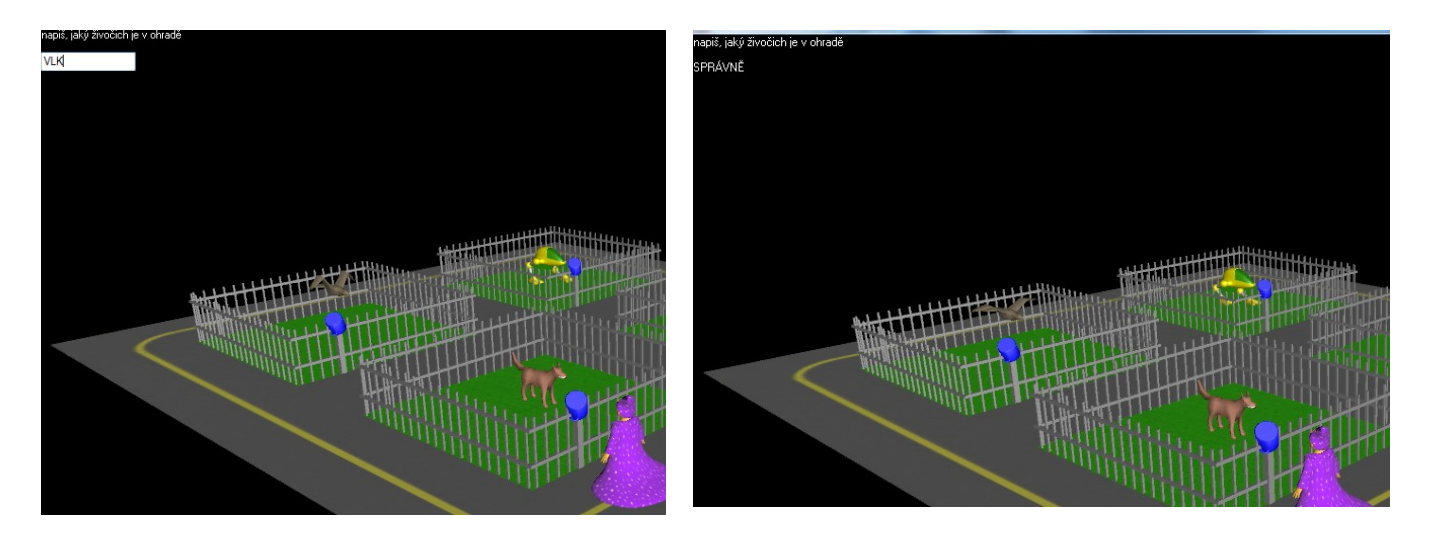

Pokud však je název nesprávný, objeví se hláška "CHYBA, JE TO OREL" (připadně jiný živočich), program opět počká 1s, pak všechny nápisy zmizí a Baltík může pokračovat v prohlídce ZOO. **(17 bodů**)

c) Jakmile uhodneme všechny 4 živočichy, program vypíše "Už znáš všechny tvory v ZOO, gratuluji" (y-ová souřadnice nápisu bude 50). (Může se stát, že jednou zvíře napíšeme dobře a podruhé to samé zvíře špatně. Ale to nevadí, program si zapamatuje jen to, že už jsme zvíře jednou pojmenovali správně.) Program počká 2s a pak se sám ukončí. **(8 bodů)**

## **Úloha č. 2 – kategorie C, D – Letadlo 36 bodů**

Pracujte ve 2D režimu bez Baltíka.

- a) Na obrazovce poletí postupně 3 letadla (předměty 8101 a 8102) zprava doleva takto:
	- letadlo letí neustále ve stejné výšce, a to ve třetí řadě políček odshora,
	- na začátku letu je letadlo těsně schováno za pravým okrajem obrazovky, tj. přední část letadla začíná tam, kde končí obrazovka,
	- na konci letu je letadlo těsně schováno za levým okrajem obrazovky, tj. zadní část letadla končí tam, kde začíná obrazovka,
	- let jednoho letadla trvá 5 sekund,
	- až zmizí i třetí letadlo, program počká na stisk libovolné klávesy nebo tlačítka myši a potom tato část skončí. **(13 bodů)**

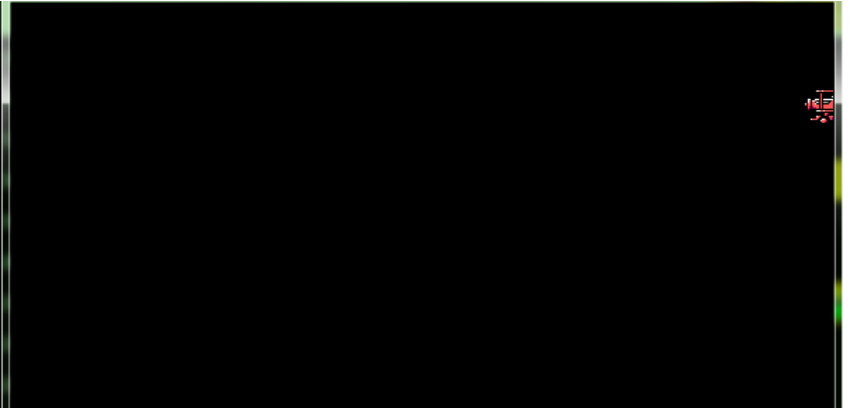

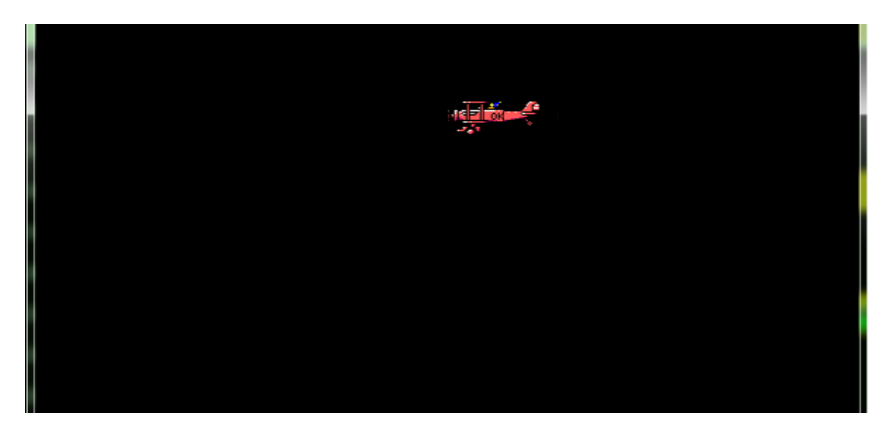

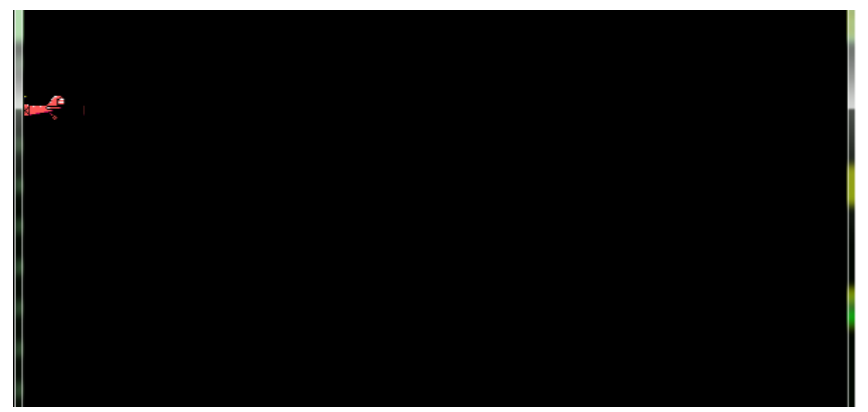

- b) Na obrazovce poletí jedno letadlo stejným způsobem, jako je popsáno v části a), pouze doba letu letadla bude 4 sekundy. Současně s objevením letadla začnou létat střely. Střela je definována takto:
	- předměty 3106-3115 (to jsou jednotlivé fáze střely),
	- střelba začíná na políčkové souřadnici X=5, svisle ve spodní řadě políček, v tu chvíli je v první fázi (předmět 3106),
	- střílí se svisle vzhůru,
	- let střely končí na prvním políčku nahoře nad obrazovkou,
	- let střely trvá 1 sekundu a za tu dobu se vystřídají všechny fáze střely,
	- po skončení letu jedné střely vyletí další střela,

Po skončení letu 4. střely program počká na stisk libovolné klávesy nebo tlačítka myši a potom tato část skončí. **(12 bodů)**

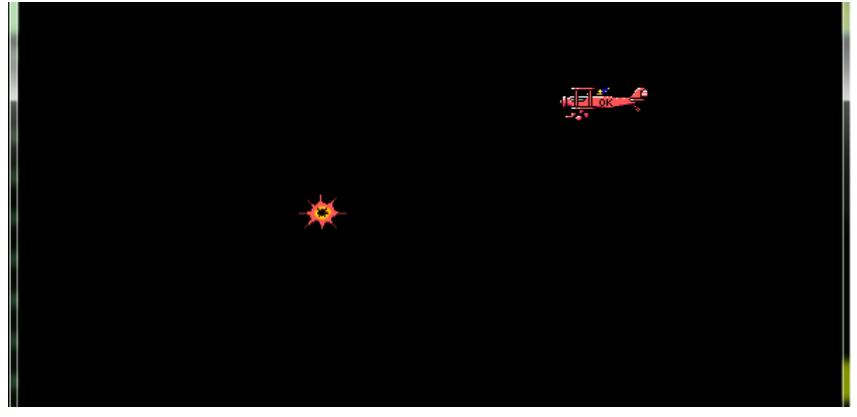

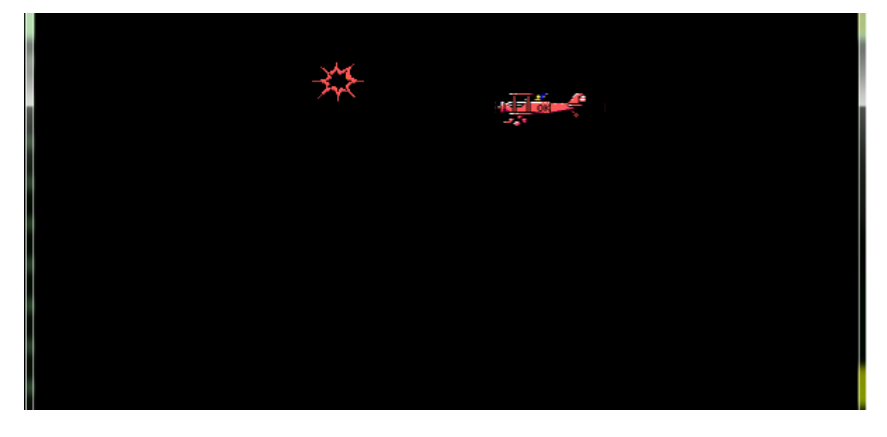

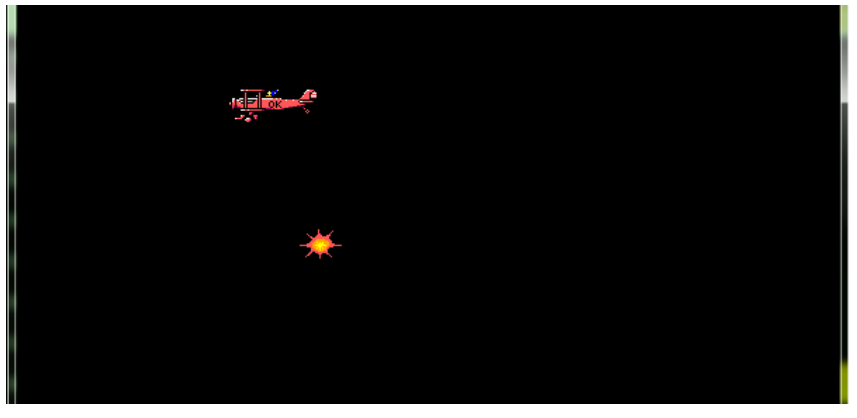

c) Na obrazovce poletí jedno letadlo za druhým (počet není omezen), a to tak, že jakmile zadní část jednoho letadla zmizí za levým okrajem obrazovky, objeví se z pravého okraje obrazovky předek dalšího letadla. Letadla létají pořád stejně jako v části b).

Současně střílí střely stejně jako v části b). Počet střel tentokrát není omezen. Jakmile jedna střela zmizí nahoře nad obrazovkou, vyletí dole další.

Program skončí okamžitě po stisku klávesy K. **(11 bodů)**

# **Úloha č. 3 – kategorie C, D – Člověče, nezlob se! 50 bodů**

Pracujte ve 3D režimu s Baltíkem.

#### **a) vytvoření hrací plochy**

Hrací pole má tvar obráceného písmena U. Ramena jsou dlouhá 8 polí, spojnice mezi nimi bude 13 polí – tj. celková šířka je 15 polí. Předměty, které tvoří hrací cestu, jsou střídavě předmět SGP.6.sgpm a předmět SGP.91.sgpm.

Pak se na obou koncích hrací cesty objeví Baltíci – vlevo modrý B (tím hrajeme my), u pravého konce červený B (tím hraje pc). Na horním okraji obrazovky uprostřed se objeví nápis "skóre 0:0". Písmo bude černé na bílém pozadí velikost 18, tučně, Times New Roman (viz obr. 1). Program čeká na stisk libovolné klávesy. **(10 bodů)**

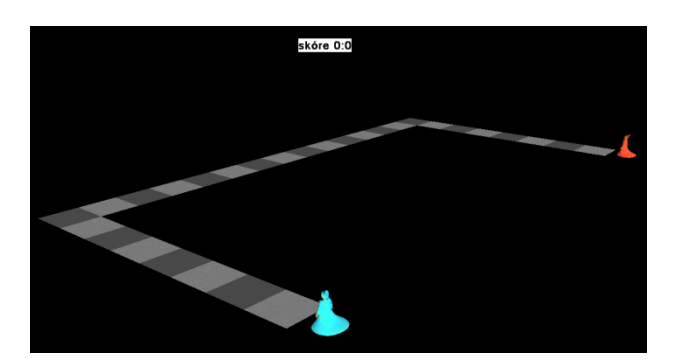

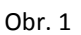

#### **b) hra bez vyhazování**

Po stisku klávesy začíná hra následujícím způsobem. Nejdříve dojde k rozstřelu – kdo začne. Program náhodně vybere mezi modrou a červenou barvou a napíše, která barva začíná. Nápis může být kdekoliv na obrazovce tak, aby byl dobře čitelný. Po 2 sekundách tento nápis zmizí. Pak:

v případě, že bude hrát člověk (obr. 2) -

- vlevo nahoře se na obrazovce se objeví nápis "hážeš ty (stiskni klávesu H)" písmem Times New Roman, velikost 14, tučně modré na bílém pozadí,
- po stisku klávesy se objeví pod nápisem náhodné číslo 1 6, stejné písmo jako předchozí,
- po 1 s se modrý B přesune o tolik políček na hrací ploše, kolik mu padlo na kostce,
- program opět 1 s čeká a pak nápisy vlevo nahoře zmizí a hraje soupeř,

v případě, že bude hrát pc (obr. 3)-

- vpravo nahoře se na obrazovce se objeví nápis "háže pc (čekej)" písmem Times New Roman, velikost 14, tučně, červené na bílém pozadí,
- po 1 s se objeví pod nápisem číslo 1 6, stejné písmo jako předchozí,
- po 1 s se červený B přesune o tolik políček na hrací ploše, kolik mu padlo na kostce,
- program opět 1 s čeká a pak nápisy vpravo nahoře zmizí a hraje soupeř.

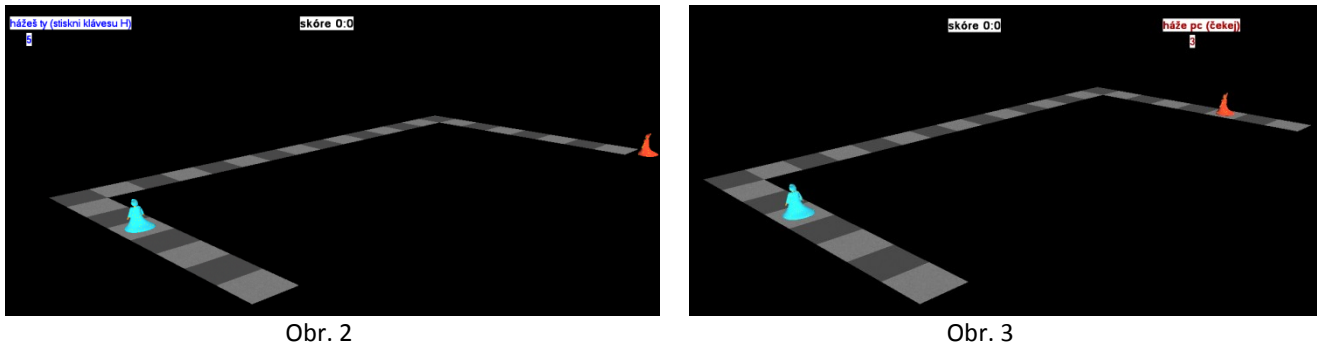

Ve hře se stále střídají v tahu oba hráči bez ohledu na to, zda padlo číslo 6, neřešíme ani situaci, že se oba hráči potkají na stejném políčku (oba v dalším hodu pokračují dál). Hra končí, když jeden z hráčů hodí takové číslo, že vyjde z hrací cesty, po 1 s zmizí nápis o posledním hodu a nápis uprostřed se změní na 0:1 nebo 1:0 (pokud hráči zbývá do konce např. 2 políčka a hodí číslo 6, tak popojde a zůstane stát těsně za posledním políčkem – obr. 4). Program čeká na stisk klávesy. **(20 bodů)**

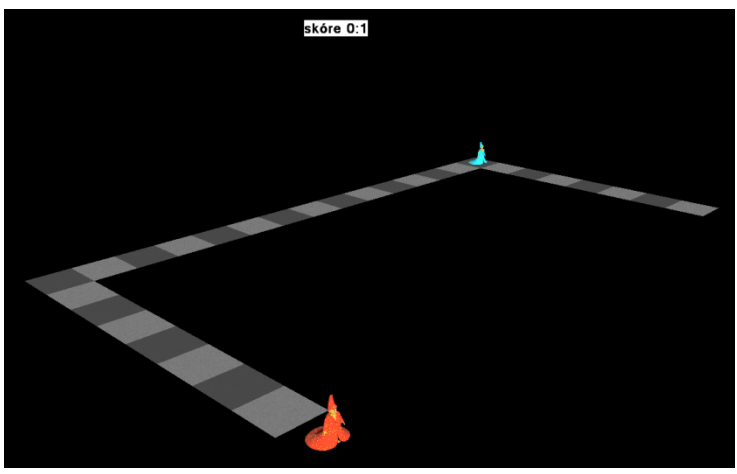

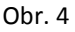

### **c) hra s vyhazováním**

Obnoví se situace jako v bodě a) a program čeká na stisk klávesy (Obr. 1). Hra probíhá stejně jako v případě b) s tím rozdílem - pokud nastane situace, že jeden z hráčů si má popojít na políčko, kde stojí druhý hráč, vyhazuje ho a ten se objeví na svém konci hrací dráhy a začíná znovu.**(5 bodů)**

### **d) hra s vyhazováním a dvojitým hodem po čísle 6**

Obnoví se situace jako v bodě a) a program čeká na stisk klávesy (Obr. 1). Poté se objeví menu s možnostmi:

- B spustí se varianta b) této úlohy
- C spustí se varianta c) této úlohy
	- D hra probíhá stejně jako v případě b) se dvěma rozdíly
		- o hráč může začít hru jen v případě, že hodí 6 a po hodu šestky má vždy druhý hod. Hráč popojde o součet těchto čísel najednou (i při začátku hry)
		- o pokud nastane situace, že jeden z hráčů si má popojít na políčko, kde stojí druhý hráč, vyhazuje ho a ten se objeví na svém konci hrací dráhy a začíná znovu. Hráč nemůže vyhodit soupeře jen na šestku.
- E end program končí. **(15 bodů)**

## **Úloha č. 4 – kategorie D – Mastermind 50 bodů**

Programujte v konzolovém režimu.

V této úloze si naprogramuje obdobu hry Mastermind. Mastermind je moderní desková hra, která prozkouší vaší schopnost kombinace a logického úsudku. Běžný Mastermind je určen pro dva hráče, v naší verzi se však spokojíme jen s jedním hráčem a počítačem. Mastermind.

Hra bude probíhat takto: počítač si náhodně vybere 4 barvy, které si zapamatuje. Tyto barvy tvoří čtveřici, jež se nebude během hry měnit. Cílem hráče je uhádnout všechny čtyři barvy vybrané počítačem. Hráč navíc musí barvy zadat ve stejném pořadí, jako si je vybral počítač.

Uvedeme si příklad: počítač si vybral tyto barvy: červená, bílá, modrá, černá. Hráč zkusí zadat tuto kombinaci: černá, žlutá, modrá, hnědá. Můžeme vidět, že černou barvu hráč uhádl správně, ale umístil ji na špatnou pozici (černá barva se sice nachází ve čtveřici, kterou si zvolil počítač, ale na jiné pozici). Žlutá a hnědá barva se vůbec nenachází v počítačem zvolené čtveřici. Modrá barva je zvolena a dokonce i umístěna správně.

Hra probíhá do té doby, než hráč uhádne všechny 4 barvy a umístí je na správné pozice.

a) Na obrazovku se na začátku vypíšou všechny dostupné barvy. Volba barev je jen na vás. Barvy nemusíte vybírat náhodně, stačí, když se pokaždé bude hrát se stejnou skupinou barev. Program však musí pracovat alespoň s 10 různými barvami. Pokud jich chcete mít více, můžete. Každá barva bude označena číslem, které odpovídá jejímu pořadí mezi ostatními barvami. To znamená, že 1. barva bude označena číslem 1, 2. barva číslem 2… Toto číslování nám ulehčí zadávání barev při hádání.

Formát výstupu barev do konzole můžete vidět na obrazovce níže. Napřed je vypsáno číslo barvy, za pomlčkou je její název. **(5 bodů)**

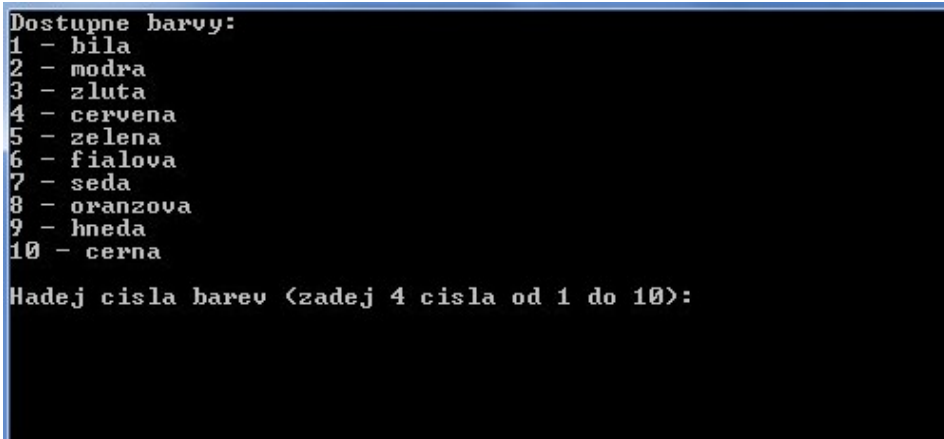

b) Počítač si náhodně zvolí čtyři barvy a zapamatuje si je. Jedna barva může být ve čtveřici i vícekrát. **(5 bodů)**

- c) Nyní začne hráč hádat zvolené barvy. Na obrazovku se vypíše "Hadej cisla barev (zadej 4 cisla od 1 do 10)", kde místo 10 bude váš počet barev. Program postupně přečte čtyři čísla v rozmezí od 1 do vámi zvoleného počtu barev. **(10 bodů)**
- d) Nyní se na obrazovku vypíše, kolik barev hráč uhádl dobře a umístil je i na dobré místo a kolik barev hráč sice uhádl dobře (nacházejí se v počítačem zvolené čtveřici), ale neumístil je na správnou pozici. Formát výstupu do konzole můžete vidět na obrazovkách níže. **(20 bodů)**

Dostupne barvy:<br>1 - bila modra |2<br>|3<br>|4 zluta cervena zelena<br>fialova seda oranzova hneda ĥя  $-$  cerna Hadej cisla barev (zadej 4 cisla od 1 do 10): ||<br>|2<br>|3 4<br>1 barvy uhadnute na spravnem miste, dalsi 2 spravne barvy na spatnem miste<br>| Hadej cisla barev (zadej 4 cisla od 1 do 10):

1 barvy uhadnute na spravnem miste, dalsi 2 spravne barvy na spatnem miste Hadej cisla barev (zadej 4 cisla od 1 do 10):

4<br>1 barvy uhadnute na spravnem miste, dalsi 2 spravne barvy na spatnem miste Hadej cisla barev (zadej 4 cisla od 1 do 10):

4<br>1 barvy uhadnute na spravnem miste, dalsi 2 spravne barvy na spatnem miste<br>| Hadej cisla barev (zadej 4 cisla od 1 do 10):

5

25<br>42 barvy uhadnute na spravnem miste, dalsi 2 spravne barvy na spatnem miste Hadej cisla barev (zadej 4 cisla od 1 do 10):

1 barvy uhadnute na spravnem miste, dalsi 1 spravne barvy na spatnem miste Hadej cisla barev (zadej 4 cisla od 1 do 10): 6<br>Ø barvy uhadnute na spravnem miste, dalsi 2 spravne barvy na spatnem miste Hadej cisla barev (zadej 4 cisla od 1 do 10): 7<br><mark>Ø barvy uhadnute na spravnem miste, dalsi 2 spravne barvy na spatnem miste</mark> Hadej cisla barev (zadej 4 cisla od 1 do 10): 3<br>Ø barvy uhadnute na spravnem miste, dalsi Ø spravne barvy na spatnem miste Hadej cisla barev (zadej 4 cisla od 1 do 10):

**e)** Body c) a d) se budou opakovat až do té doby, než hráč uhádne všechny čtyři barvy a to v pořadí, ve kterém si je zvolil i počítač. Pokud hráč vyhraje, do konzole se napíše "Uhadnuto!". Program po stisku Enteru skončí. **(10 bodů)** 

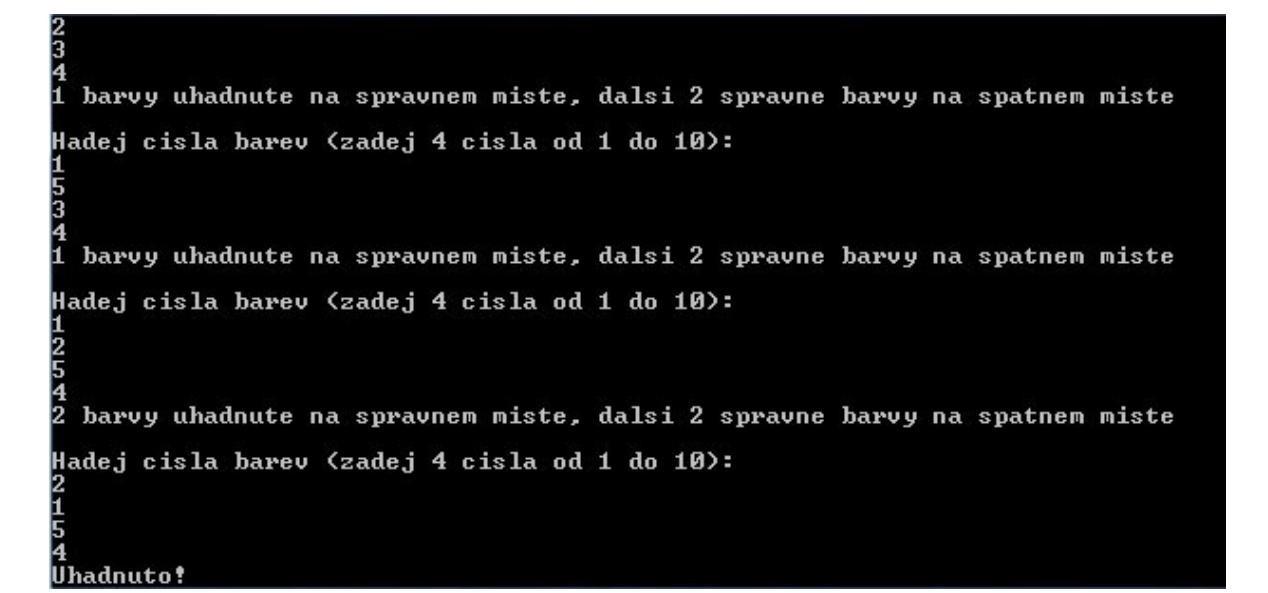